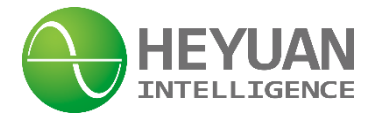

# **DZ81-MS3UI7E3 Power Meter User Manual V2.0**

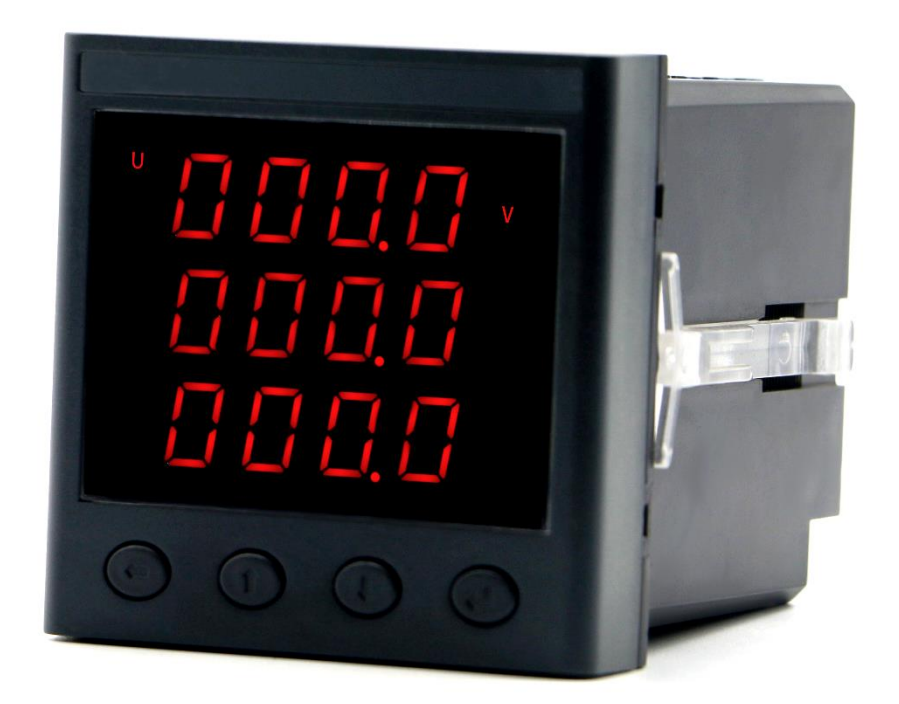

**Heyuan Intelligence Technology Co., Ltd**

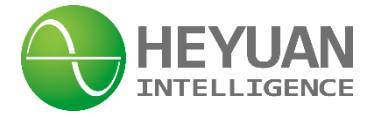

# **IMPORTANT DECLARATIONS**

Copyright © 2018 Heyuan Intelligence Technology Co., Ltd All Rights Reserved

This manual may not be reproduced, copied, transmitted or transcribed in whole or in part by any means without the expressed written permission of Heyuan. Any shall be investigated for legal responsibility in violation of copyright or other intellectual property rights of the Company. We check the user manual's contents regularly and will make necessary amendments in next version. Welcome to give advice for some unexpected errors. The rights of upgrading without notice are reserved.

Please read this manual carefully before the product is operated. And once you start operating the meter, you'll be considered to have read this manual and accept all our terms. Heyuan shall not be responsible or liable for any damages or injuries caused by improper meter installation and/or operation.

Attention: the following symbols in this manual refer to meanings as follows

 **Electric Shock Symbol: Carries information about procedures which must be followed to reduce the risk of electric shock and danger to personal health** 

 **Safety Alert Symbol: Carries information about circumstances which if not considered may result in injury or death**

The meter must be installed and operated by one who has experience with high-voltage devices or has qualifications. Please connect the meter to correct voltage before operating the meter. Please install and use the meter according to the user manual. Heyuan shall not be responsible or liable for any damages or injuries caused without following the instructions in the user manual.

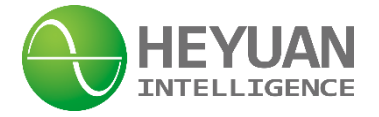

# **Contents**

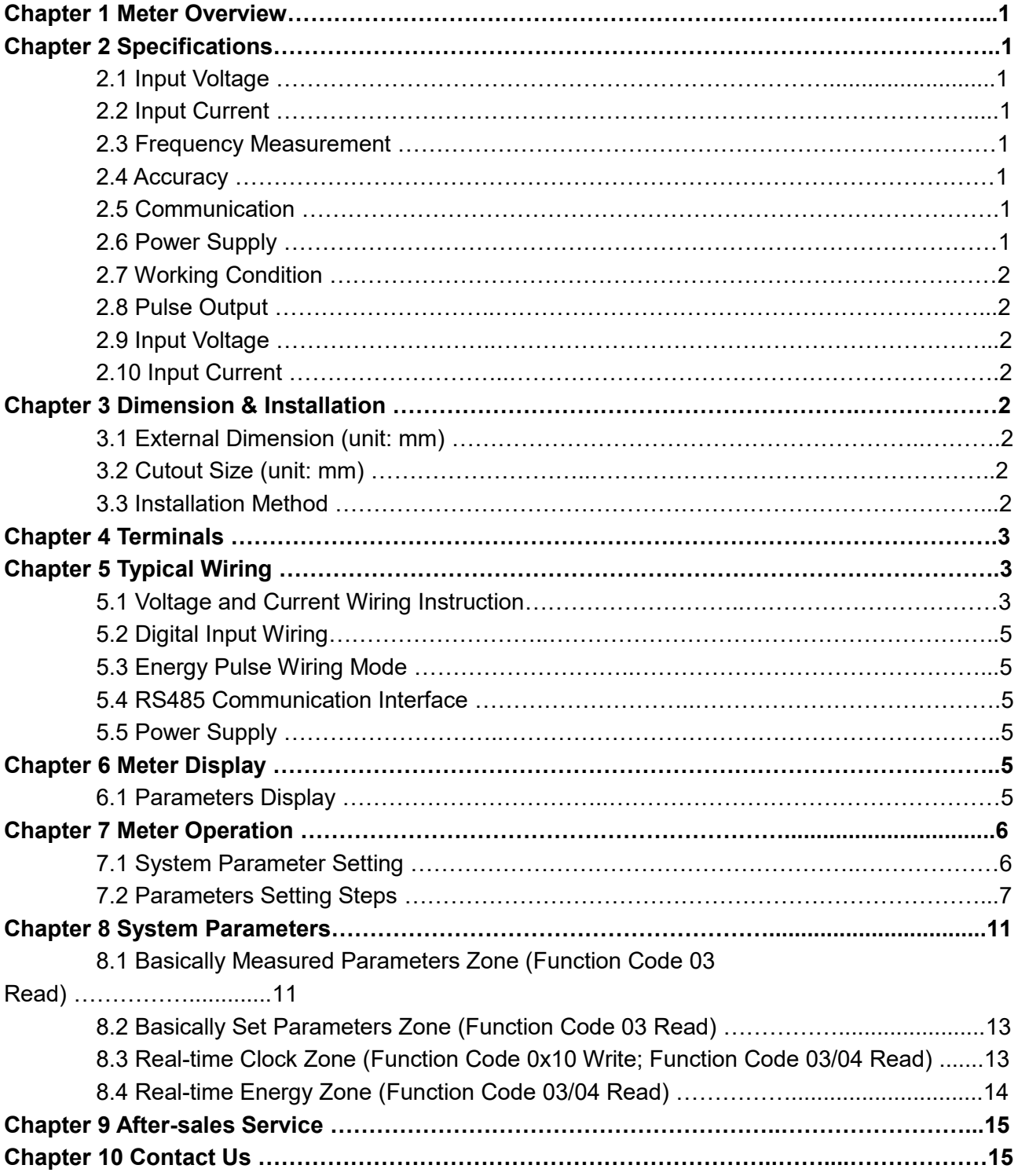

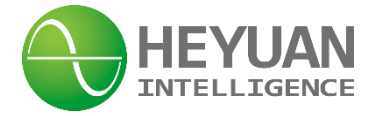

# **Chapter 1 Meter Overview**

DZ81-MS3UI7E3 is an advanced, smart networked energy meter. It is widely used in power distribution sites, energy management systems and intelligent monitoring systems of different industries. Measuring all parameters: three phase/line voltage, three phase current, active power, reactive power, power factor, frequency, multi-tariff, total active/reactive energy etc. It has 4-channel digital inputs and supports standard Modbus RTU communication protocol.

Display: LED Display

# **Chapter 2 Specifications**

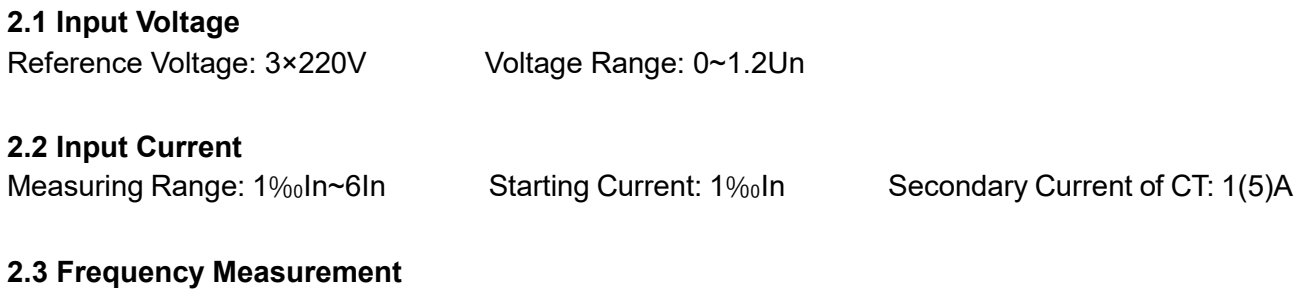

Frequency Measuring Range: 45~65Hz

#### **2.4 Accuracy**

Voltage/Current Accuracy Class: 0.2% Energy Accuracy Class: Class 0.5S Power Factor: 0.1% Frequency: ±0.01Hz

#### **2.5 Communication**

RS485/Modbus-RTU Communication Protocol Baud Rate: 2400~9600bps (programmable) **Remark:** DZ81-MS3UI7E3 is equipped with asynchronous half-duplex RS485 communication interfaces. The address number can be modified. DZ81-MS3UI7E3 adopts Modbus RTU communication protocol to communicate. The terminals are 485A and 485B. The communication connection should use shielded twisted wire covered with copper net. In addition, the RS485 interfaces can also be used for device maintenance and upgrading. The communication default values are as follows

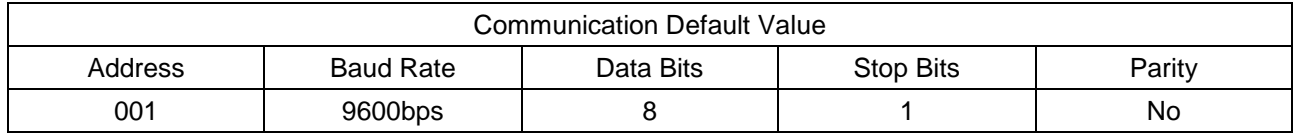

# **2.6 Power Supply**

Power Supply: AC85~265V/ DC85 ~ 300V DC Power Consumption: <3VA

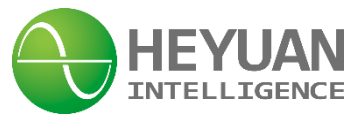

Power-line Connection Terminals: L/+ and N/-

**Remark:** Terminals for the power supply are (L/+, N/-). If the quality of power is poor or there is an EMI problem, it's recommended to equip an EMC filter in the auxiliary power supply loop to increase resistance to interference.

#### **2.7 Working Condition**

Operating Temperature: -20℃~+70℃ Storage Temperature: -40℃~+80℃ Relative Humidity:  $20\% \sim 90\%$  (non-condensing)

#### **2.8 Pulse Output**

Pulse Constant: 6400imp/kWh

#### **2.9 Input Voltage**

Input voltage should not be over rated input voltage. Otherwise, PT should be taken into account. Please make sure input voltage be in accordance with input current, that is the phase number should be same. Otherwise, value error will occur.

#### **2.10 Input Current**

The rated input current is 5A. If current is over 5A, external CTs should be used. When opening the meter or changing current wiring, please make sure that the primary circuit is powered off.

# **Chapter 3 Dimension & Installation**

#### **3.1 External Dimension (unit: mm) 3.2 Cutout Size (unit: mm)**

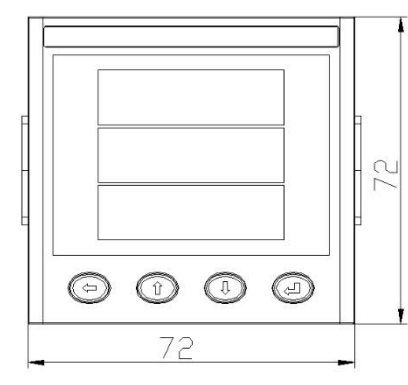

87.2

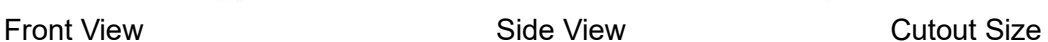

68

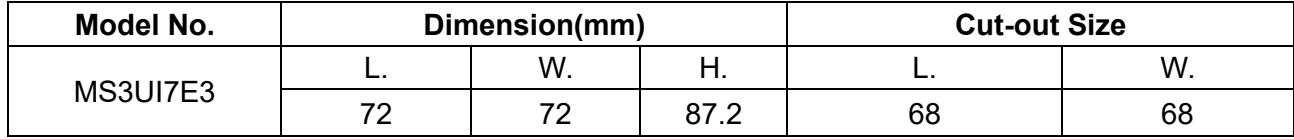

#### **3.3 Installation Method**

This series of products should be installed in a dry and dust free environment, and avoid exposing to excessive heat, radiation and high electrical noise source. The meters can be installed into a

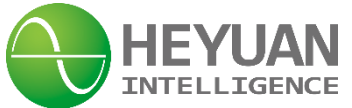

standard panel of switch cabinet.

A. Remove the clips from the meter and insert the meter into the panel from the front side. Make sure that the screen is at the front of the panel.

B. Install clips on the back side of the meter and fix tightly to ensure the meter is affixed to the panel.

# **Chapter 4 Terminals**

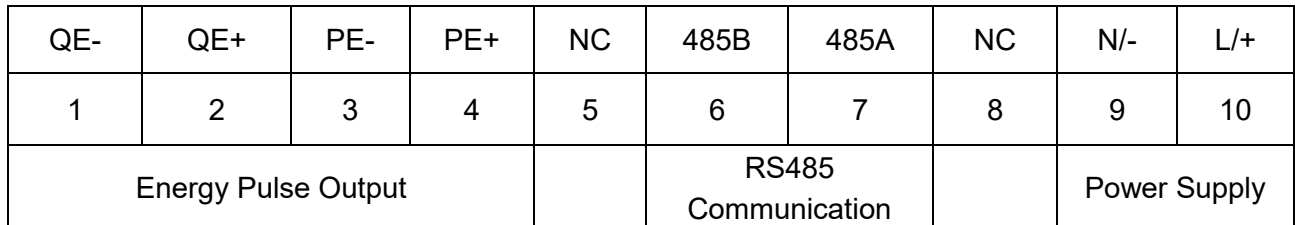

Upper Row of Terminals

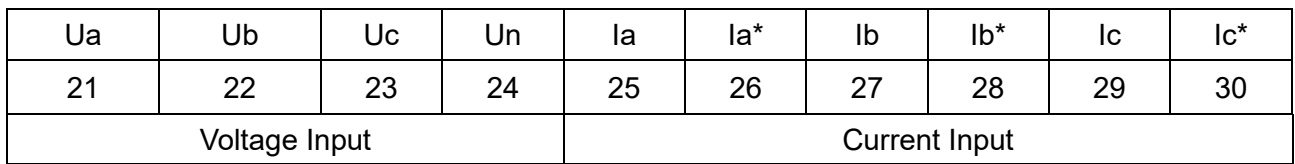

Lower Row of Terminals

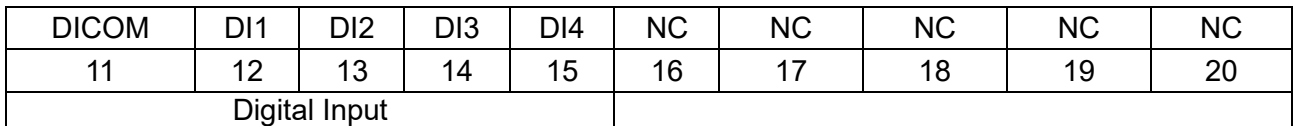

Extended Terminals

# **Chapter 5 Typical Wiring**

**5.1 Voltage and Current Wiring Instruction**

**A. Three-phase Four-wire Wiring Mode in Low Voltage**

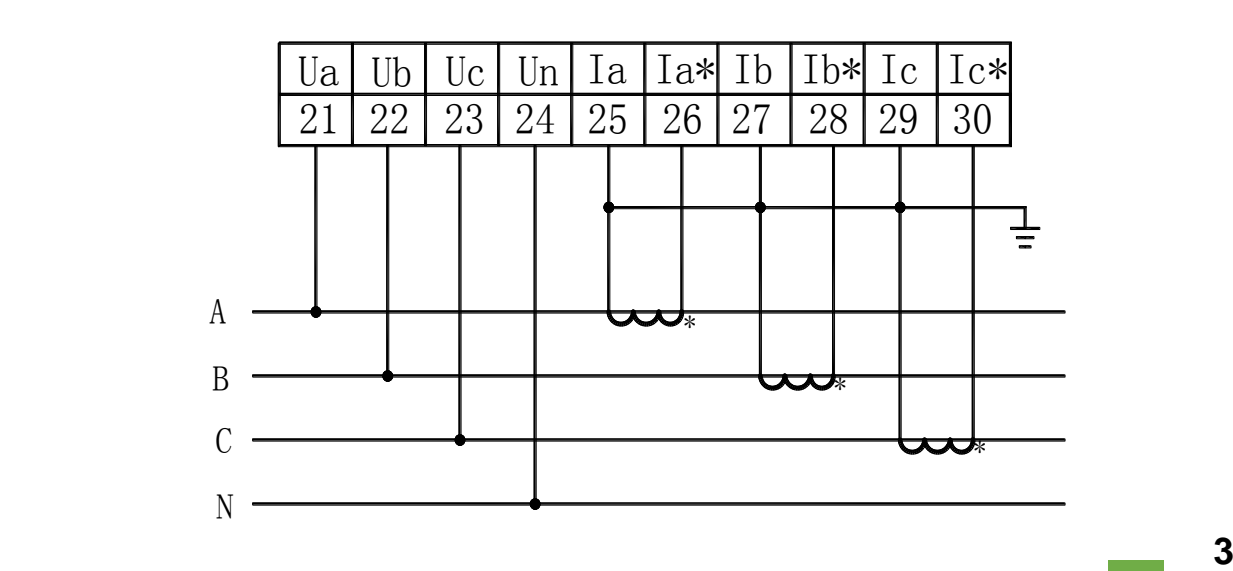

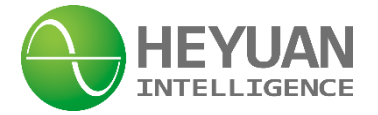

# **B. Three-Phase Three-Line Wiring Mode in Low Voltage**

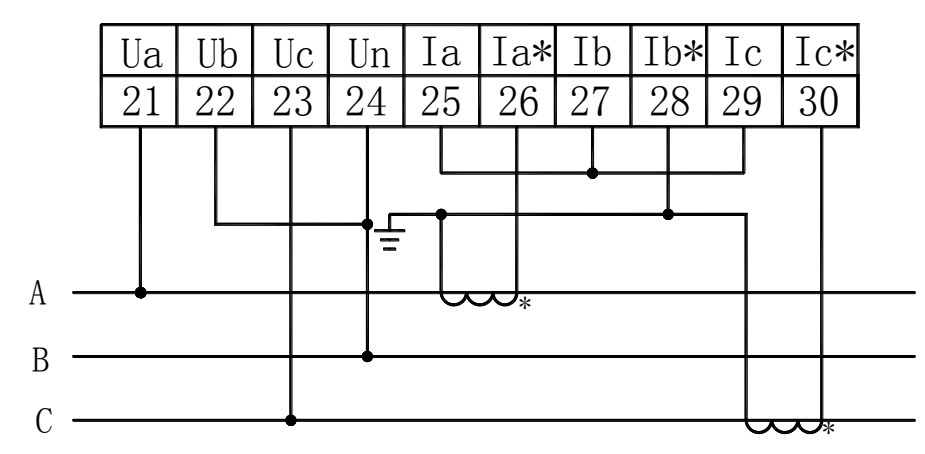

#### **C. Three-Phase Four-Line Wiring Mode in High Voltage**

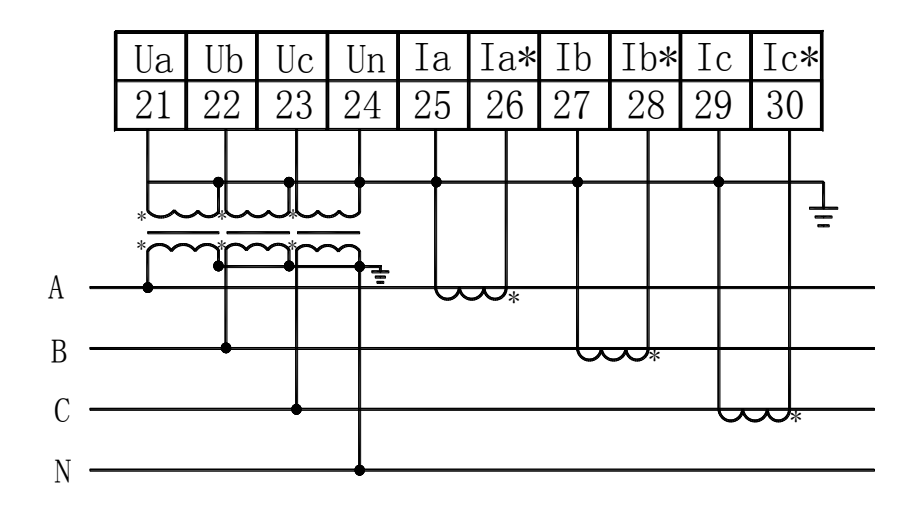

# **D. Three-Phase Three-Line Wiring Mode in High Voltage**

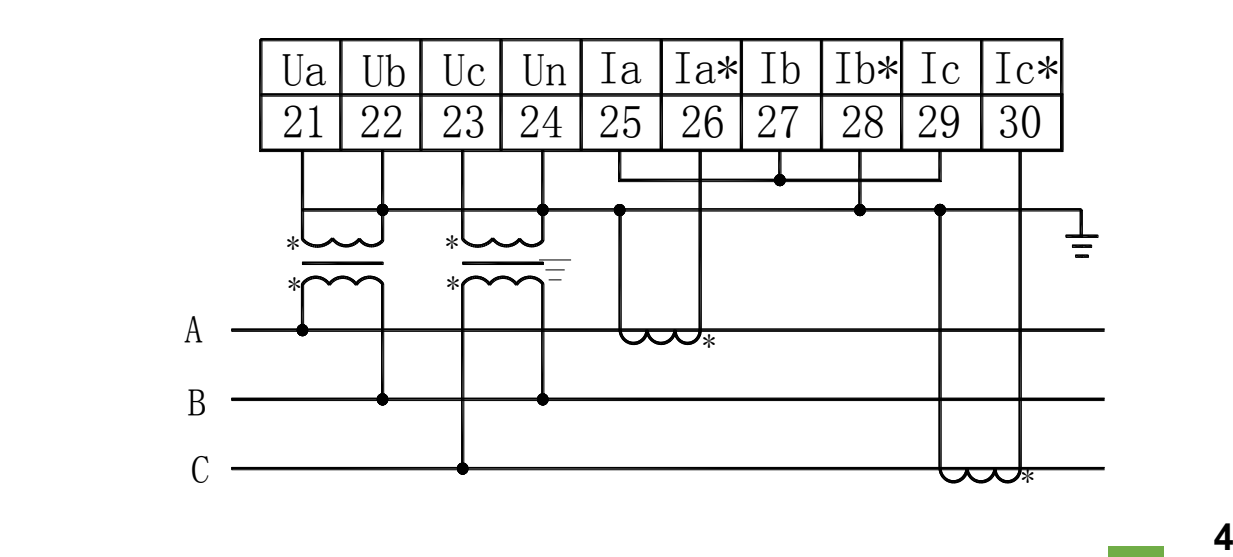

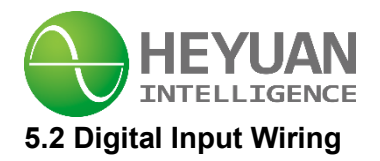

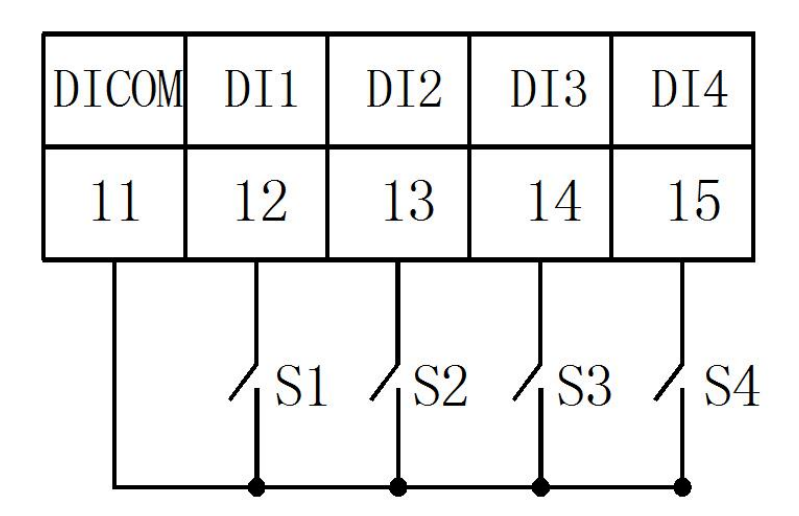

# **5.4 RS485 Communication Interface 5.5 Power Supply**

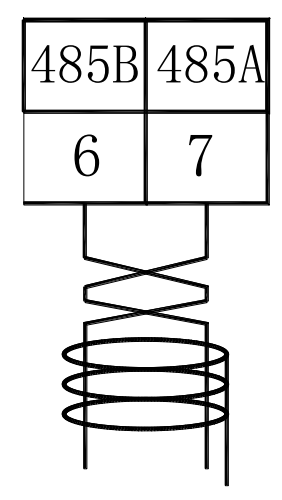

# **5.2 Digital Input Wiring 5.3 Energy Pulse Wiring Mode**

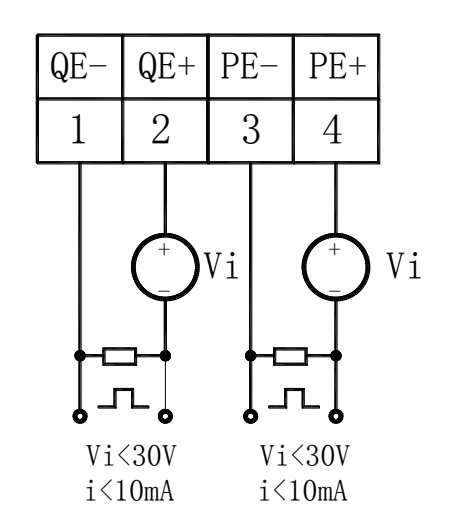

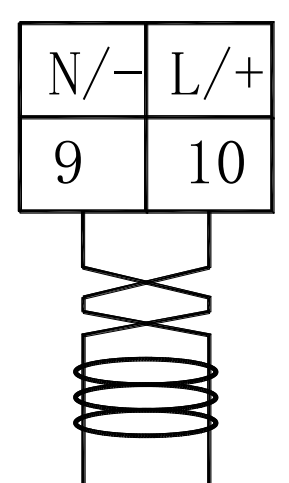

# **Chapter 6 Meter Display**

There are four buttons on the front panel, labeled left shift button " $\bigodot$ ", plus button "P", button " $\bigcirc$ ", minus button " $\mathbb{O}$ " and confirm button " $\mathbb{O}$ " from left to right. It can be used for reading different real-time data and setting parameters though the four buttons.

# **6.1 Parameters Display**

6.1.1 Press button " $\bigcirc$ ", it will cyclically display the values of phase voltage, line voltage, current and digital inputs.

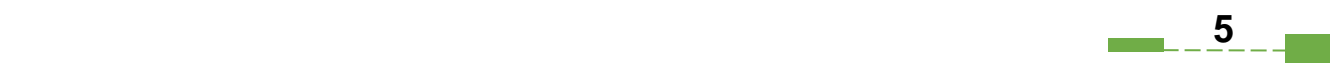

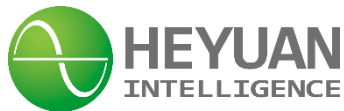

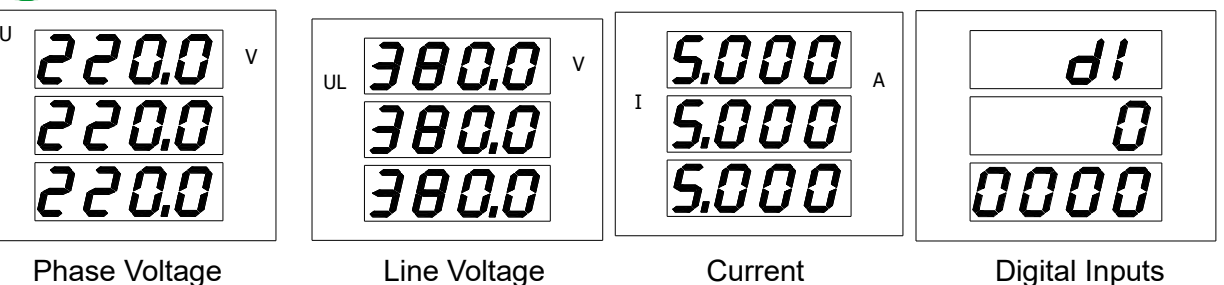

6.1.2 Press button " $\mathbb{O}$ ", it will cyclically display the values of energy parameters, including total active energy values and total reactive energy values. In interfaces below, the Ep: 1234567.8kWh, Eq: 1234567.8kVarh.

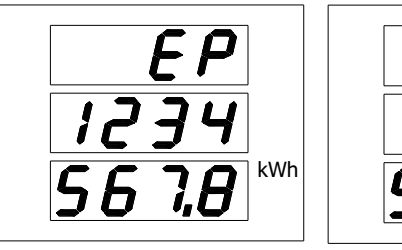

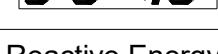

Active Energy Reactive Energy

6.1.3 Press button " $\mathbb{O}$ ", it will cyclically display the values of active power, reactive power, power

factor and frequency.

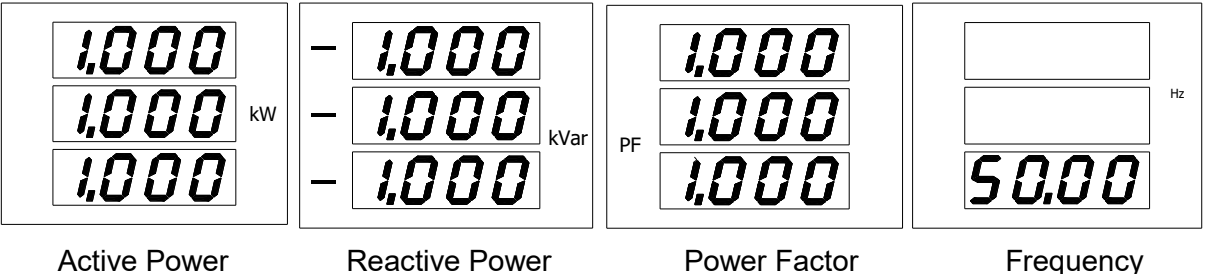

# **Chapter 7 Meter Operation**

# **7.1 System Parameter Setting**

Press " and "  $\odot$ " simultaneously at any display interface of metering data, it will enter the parameter setting interface.

At the setting mode:

The button " $\bigodot$ " is used for digital shift. Press button " $\bigodot$ " each time to shift one digit left, which will flash at the same time.

The button " $\overline{\mathbb{O}}$ " is used to plus 1. Press button " $\overline{\mathbb{O}}$ " each time and the flashing digit plus 1. If the

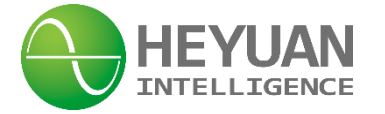

flashing digit is 9, press button " $\mathbb{O}$ " and the digit will become 0.

The button " $\mathbb{O}$ " is used to minus 1. Press button " $\mathbb{O}$ " each time and the flashing digit minus 1. If the flashing digit is 0, press button  $\mathbb{C}$  and the digit will become 9.

The button " $\bigcirc$ " is used to confirm the setting and switch to the next setting interface. When

switching to last interface, press button " $\bigcirc$ " again to switch back to the password setting interface.

Press button "  $\odot$  " and "  $\odot$  " simultaneously at any setting interface, it will exit the setting interface and switch back to the parameter display interface.

# **7.2 Parameters Setting Steps**

# **7.2.1 Password Inquiry Interface**

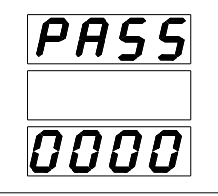

Press buttons " $\bigodot$ " and " $\bigodot$ " simultaneously, it will enter "PASS" (password inquiry) interface. The default password is "0000". The methods of entering password are as follows

Step 1. Press button " $\bigcirc$ " or button " $\bigcirc$ " to change value of the first digit, which ranges from 0 to 9.

Step 2. Press button " $\bigodot$ " to shift digits left.

Step 3. Repeat step 1 and step 2 until the last digit. Change and confirm. If the password is correct, confirm and enter communication address interface.

# **7.2.2 Communication Address Setting Interface**

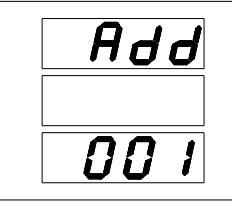

This interface displays the present communication address, whose value ranges from 1 to 247. The default address is "001" The setting methods are as follows.

Step 1. Press button " $\bigcirc$ " or button " $\bigcirc$ " to change value of the first digit, which ranges from 0 to 9.

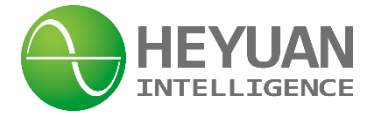

Step 2. Press button " $\bigodot$ " to shift digits left.

Step 3. Repeat step 1 and step 2 until the last digit. After setting, press button "
<sup>a</sup>" to confirm and enter baud rate setting interface.

# **7.2.3 Baud Rate Setting Interface**

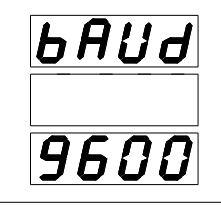

The baud rate can be set as 9600, 4800, 2400 and 1200. The default baud rate is "9600". The setting methods are as follows.

Step 1. Press button " $\bigcirc$ " or button " $\bigcirc$ " to change baud rate until choose the needed one.

Step 2. After setting, press button " $\bigcirc$ " to confirm and enter parity check setting interface.

# **7.2.4 Parity Check Setting Interface**

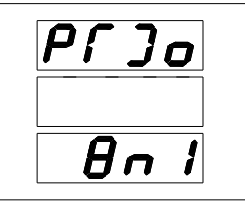

The parity check can be set as and "8n1", "8e1" and "8e1". "8n1" refers to no parity, 8 data bits and 1 stop bit. "8e1" refers to even parity, 8 data bits and 1 stop bit. "8o1" refers to odd parity, 8 data bits and 1 stop bit. The setting methods are as follows.

Step 1. Press button " $\bigcirc$ " or button " $\bigcirc$ " to change parity check until choose the needed one.

Step 2. After setting, press button " $\bigcirc$ " to confirm and enter voltage wiring mode setting interface.

# **7.2.5 Voltage Wiring Mode Setting Interface**

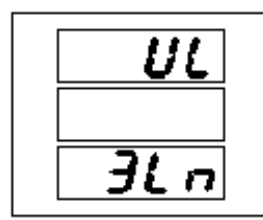

There are 2 options for the voltage wiring modes, i.e. "3Ln" referring to 3-phase 4-wire wiring mode; and "2LL" referring to 3-phase 3-wire wiring mode. The setting methods are as follows.

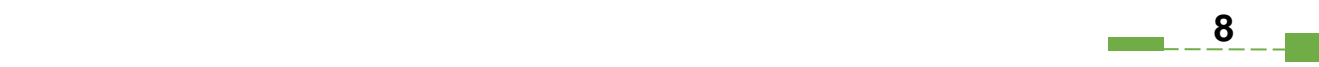

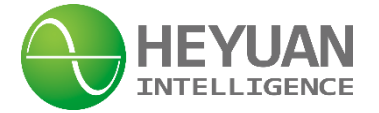

Step 1. Press button " $\mathbb{O}$ " or button " $\mathbb{O}$ " to change voltage wiring mode until choose the needed one.

Step 2. After setting, press button " $\bigcirc$ " to confirm and enter current wiring mode setting interface.

# **7.2.6 Current Wiring Mode Setting Interface**

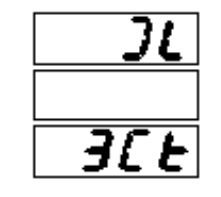

There are 2 options for the current wiring modes, i.e. "3C" referring to 3 CTs used for current wiring; "2C" referring to 2 CTs used for current wiring to calculate phase B current in three-phase balanced environment (some model numbers don't support this option). The setting methods are as follows.

Step 1. Press button " $\mathbb{O}$ " or button " $\mathbb{O}$ " to change current wiring mode until choose the needed one.

Step 2. After setting, press button " $\bigcirc$ " to confirm and enter PT ratio setting interface.

After setting, press button " $\bigcirc$ " to confirm and enter "F5" interface.

# **7.2.7 PT Ratio Setting Interface**

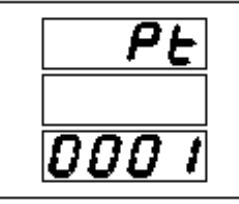

This interface displays the present PT ratio, whose value ranges from 1 to 9999. The setting methods are as follows.

Step 1. Press button " $\bigcirc$ " or button " $\bigcirc$ " to change value of the first digit, which ranges from 0 to 9.

Step 2. Press button " $\bigcirc$ " to shift digits left.

Step 3. Repeat step 1 and step 2 until the last digit. Change and confirm.

Step 2. After setting, press button "  $\bigcirc$ " to confirm and enter CT ratio setting interface.

**9**

# **7.2.8 CT Ratio Setting Interface**

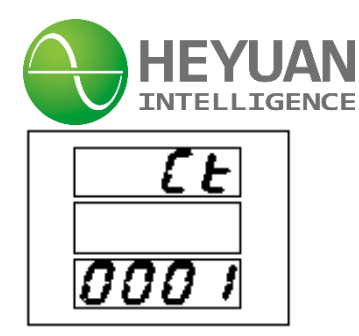

This interface displays the present CT ratio, whose value ranges from 1 to 9999. The setting methods are as follows.

Step 1. Press button " $\bigcirc$ " or button " $\bigcirc$ " to change value of the first digit, which ranges from 0 to 9.

Step 2. Press button " $\bigodot$ " to shift digits left.

Step 3. Repeat step 1 and step 2 until the last digit. Change and confirm.

Step 2. After setting, press button " $\bigcirc$ " to confirm and enter password inquiry interface.

# **7.2.9 Energy Ratio Switch Setting Interface**

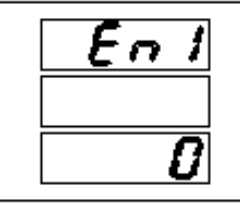

Enter password inquiry interface, input password "1111" and enter energy ratio switch setting interface. "1" referring to open state of the energy ratio switch, which means the energy value on the energy interface is the real primary energy value. "0" referring to closed state of the energy ratio switch, which means the energy value on the energy interface is the secondary energy value through CTs. Open primary energy value display and close secondary energy value display. After setting,

press button "  $\circled{2}$ " to confirm and enter decimal place setting interface.

# **7.2.10 Decimal Place Setting Interface**

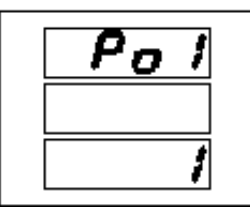

This interface displays the energy decimal places, which can be set as 1, 2 or 3 places. After setting,

press button "  $\bigcirc$ " to confirm and enter voltage display interface.

# **Setting examples:**

If the PT ratio is 10kV/400V, the PT ratio will be 25, that is to divide 10,000 by 400. **Remark:** The product of PT ratio and CT ratio is not more than 300,000.

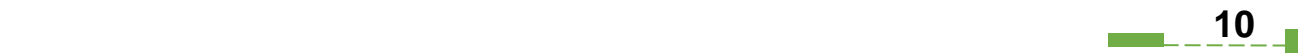

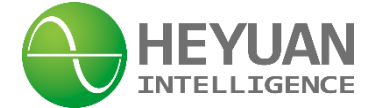

# **Chapter 8 System Parameters**

# **8.1 Basically Measured Parameters Zone (Function Code 03 Read)**

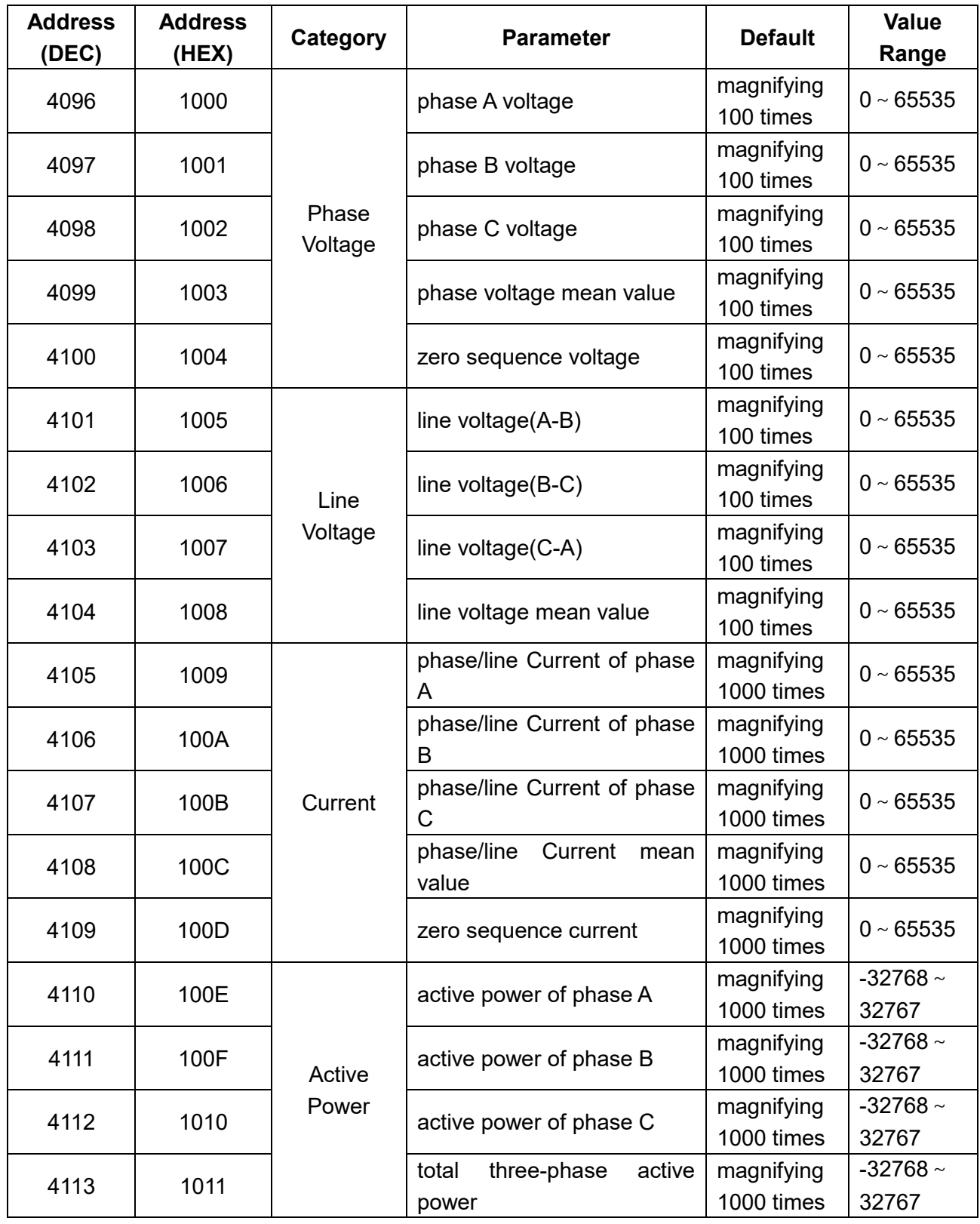

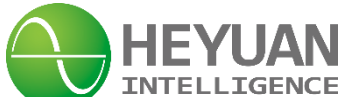

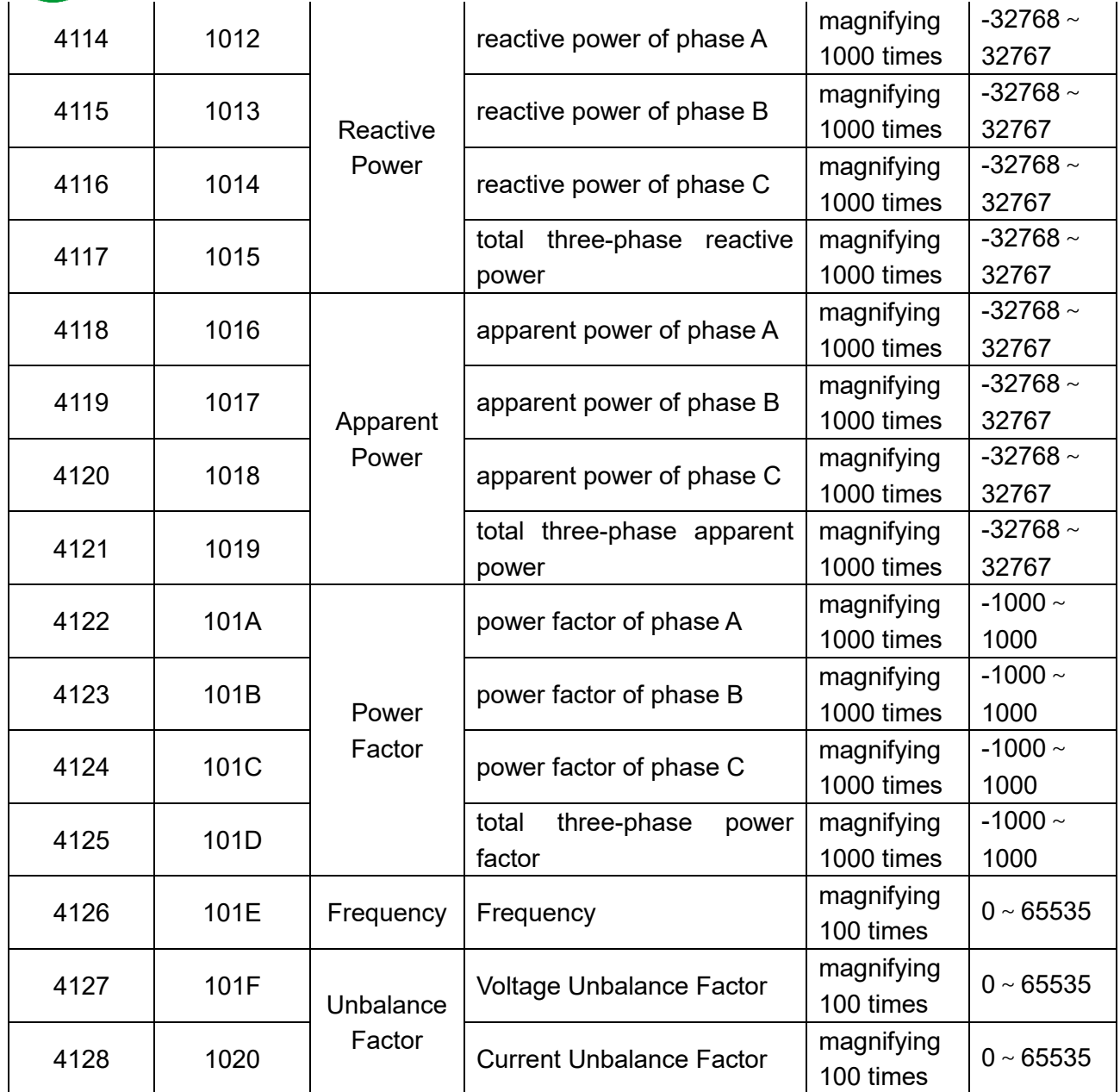

# **8.2 Basically Set Parameters Zone (Function Code 03 Read)**

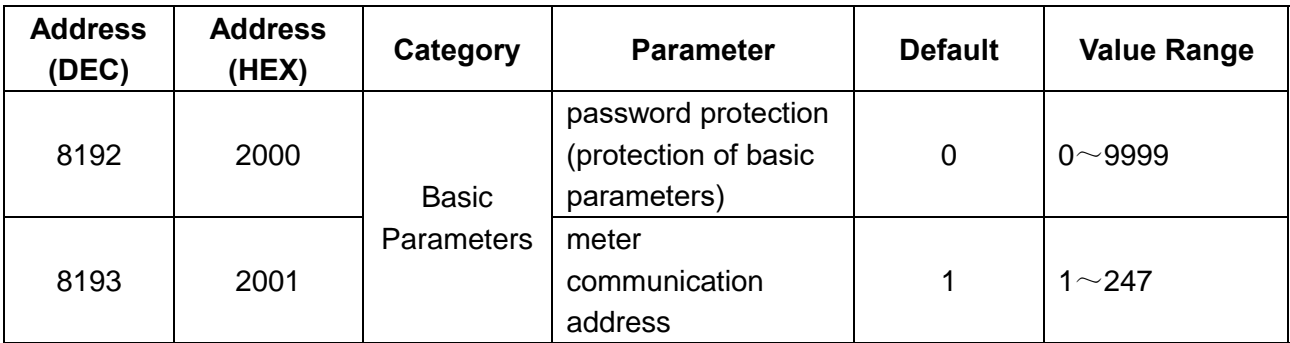

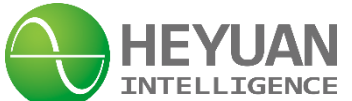

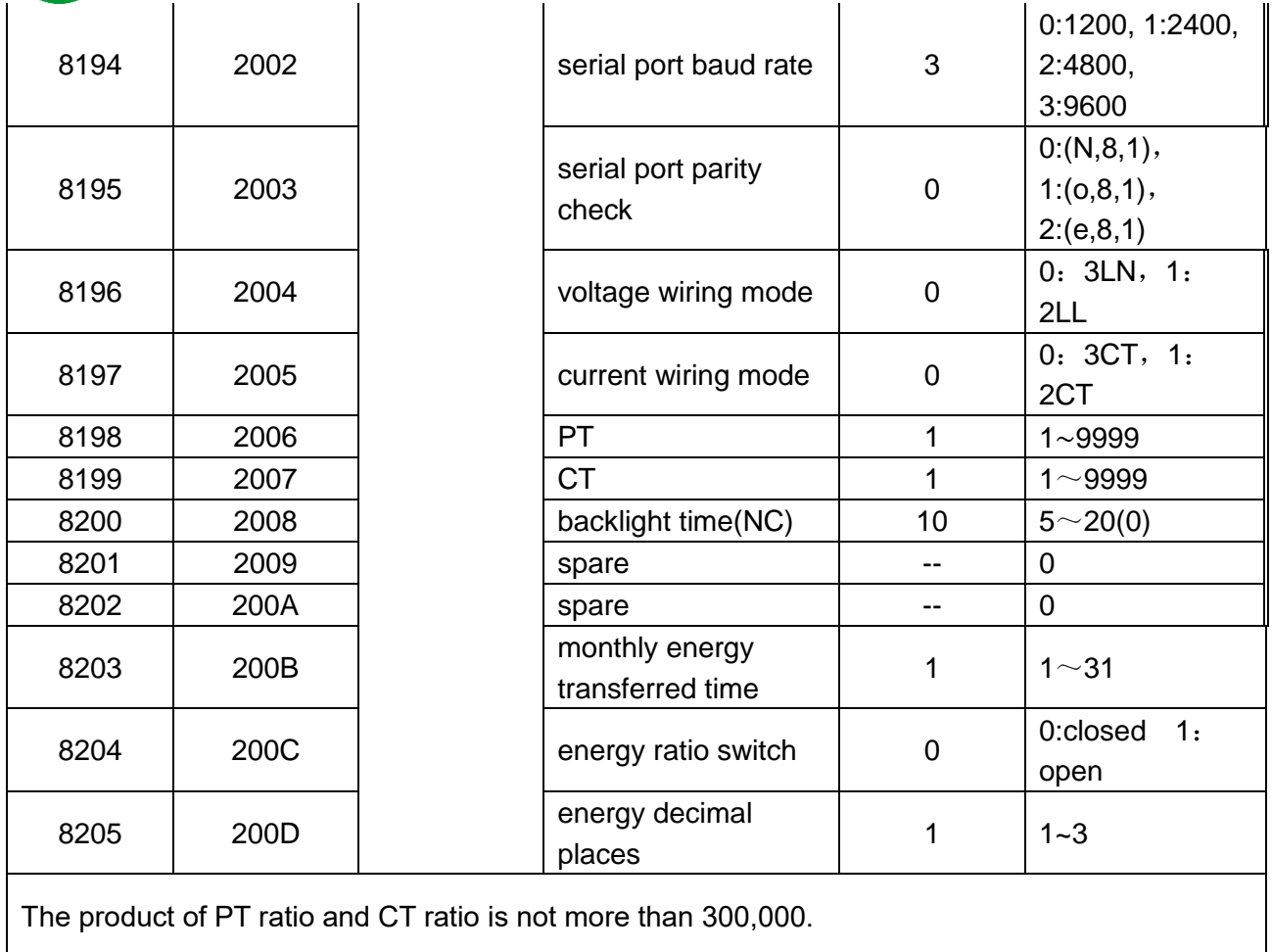

# **8.3 Real-time Clock Zone (Function Code 0x10 Write; Function Code 03/04 Read)**

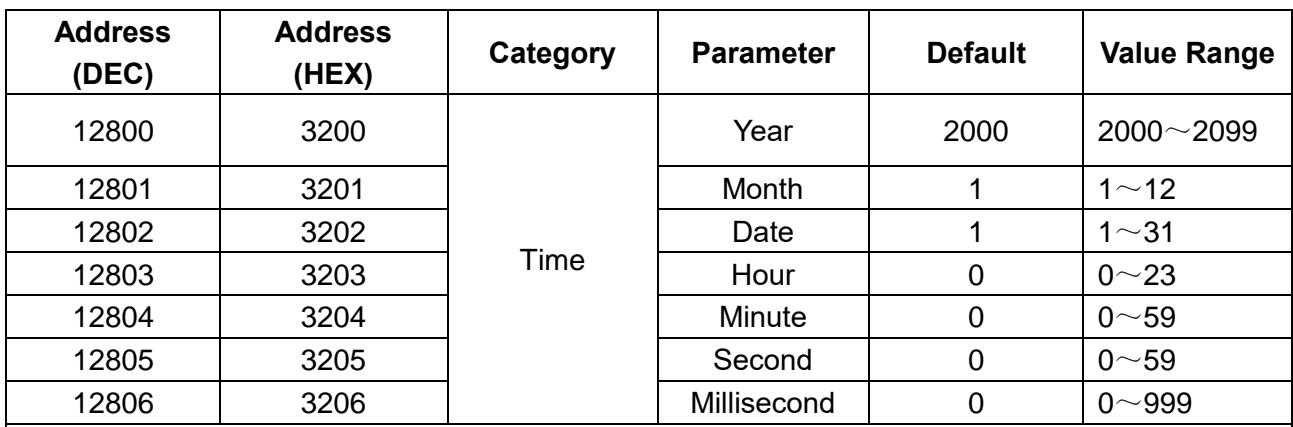

#### Remark:

1.Set time with function code 0x10 (write). Read time of the meter with function code 03/04 (read). In order to prevent the occurrence of February 31st, the "Time" must be set with the command 10H. Otherwise it will be invalid. The clock chip will automatically turn milliseconds to zero. So milliseconds can be read-only.

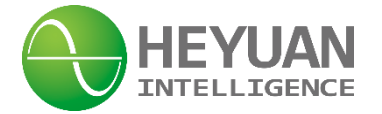

# **8.4 Real-time Energy Zone (Function Code 03/04 Read)**

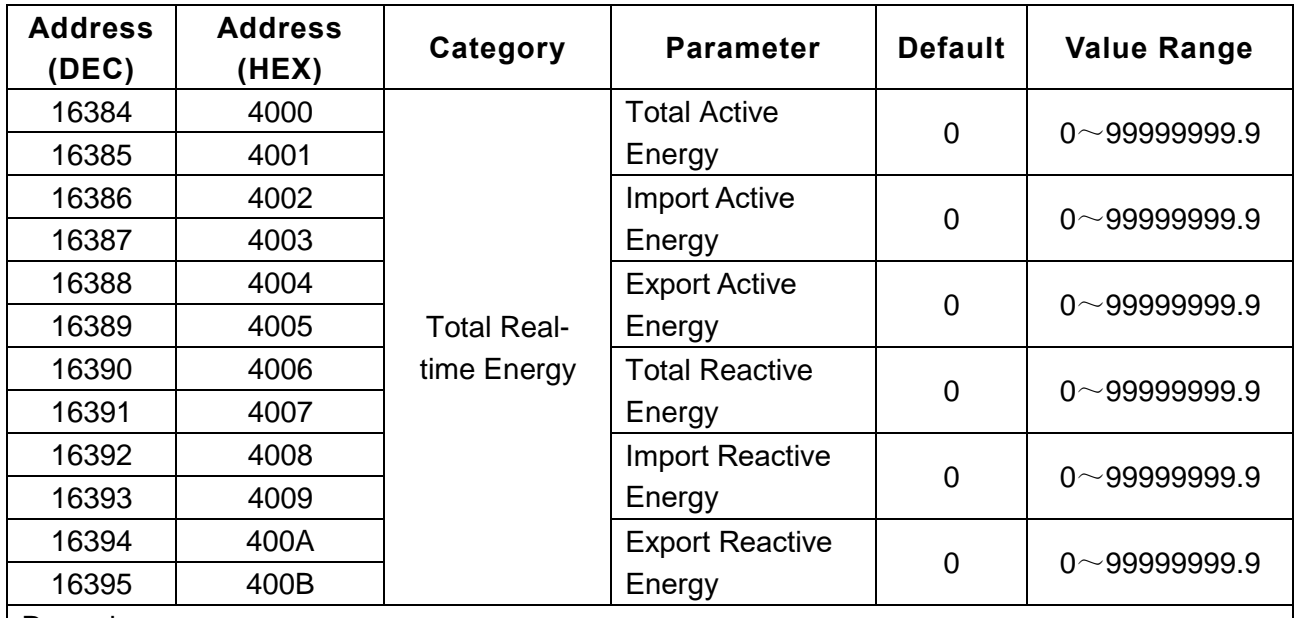

Remark:

 $\overline{1}$ 

1. The registers for peak-period, off-peak period and shoulder-period energies refer to those for sharp-period energy.

2. Total real-time energy supports function code 04. Multi-tariff real-time energy doesn't support function code 04 but function code 03.

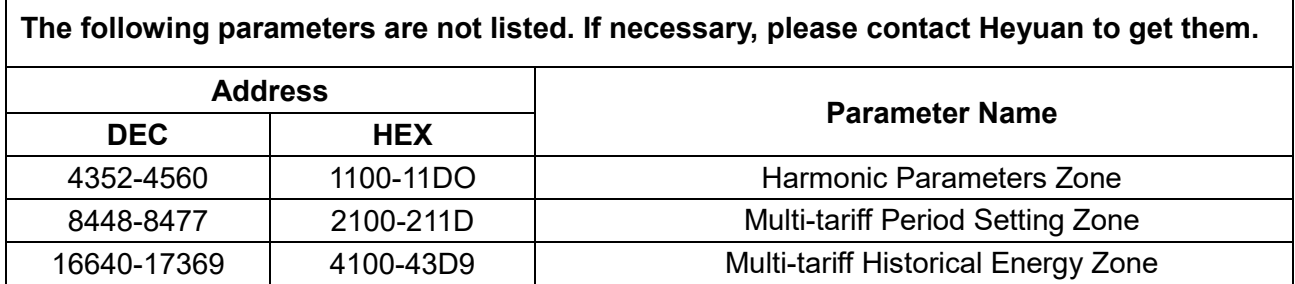

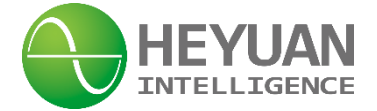

# **Chapter 9 After-sales Service**

#### **Product Warranty**

- 1. The product warranty period is one year.
- 2. The company is responsible for free maintenance or exchange within one-year warranty period.

3. The cost of the components and freight shall be charged for improper meter installation and/or operation.

4. Over the warranty period, part of the maintenance cost according to actual situation will be charged.

#### **Service Guarantee**

- 1. Product technical consulting and quality complaints will be replied within 12 hours.
- 2. Solutions for quality complaints will be provided within 24 hours.
- 3. Except statutory holidays and force majeure.

# **Chapter 10 Contact Us**

Headquarter Add.: 7F No.1 Aosheng Building, 1166 Xinluo Street, High-tech Development Zone, Jinan, P.R. China 250101

Factory Add.: 2F Innovation Factory, Feiyue Road, High-tech Development Zone, Jinan, P.R. China 250101

Tel: +86 68621770-863

E-mail: [info@heyuanintel.com](mailto:info@heyuanintel.com)

Website: www.heyuanintel.com

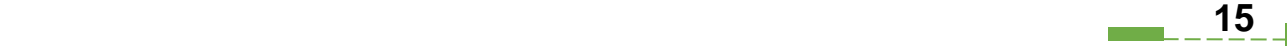